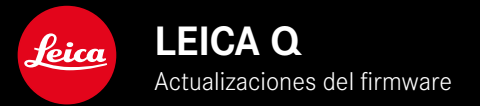

## **FIRMWARE**

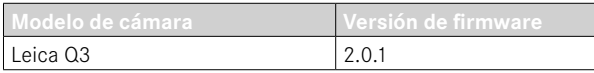

### **MEJORADO**

- Aumento notable en la velocidad de la transferencia de datos con el «Leica FOTOS Cable»
- Nuevos ajustes estándar para el formato de vídeo (MP4, 4K, 29.97fps/L-GOP/100Mbps/4:2:0-8bit S y HDMI/h.264):

Con el objetivo de garantizar que los vídeos registrados con Leica FOTOS se pueden descargar y reproducir en el dispositivo móvil.

- Mejora en la reproducción de series de tomas: Hay disponible una vista previa en modo continuo en Continuo - 2 fps / 14 bit / AF y Continuo - 4 fps / 14 bit  $/$  AF.
- La conmutación automática de AFc a AFs en condiciones de mala iluminación ahora se muestra en el modo Live View
- Mayor velocidad en el tiempo de encendido
- Mejora notable en la calidad de reproducción al tocar el disparador (hasta 1 punto de resistencia) en el modo Live View
- Corrección de errores en el Firmware

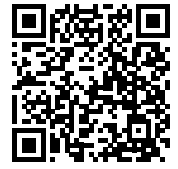

Las instrucciones detalladas se pueden descargar en: https://es.leica-camera.com/Service-Support/Support/Downloads

Para solicitar una copia gratuita del manual de instrucciones detallado, regístrese en: www.order-instructions.leica-camera.com

## **ACTUALIZACIONES DE FIRMWARE**

Leica trabaja permanentemente en el desarrollo y optimización de sus cámaras. Dado que muchas funciones de la cámara están controladas por software, es posible instalar posteriormente en la cámara mejoras y ampliaciones del volumen de funciones. Con este fin, Leica ofrece actualizaciones de firmware sin una periodicidad determinada y que se proporcionan en nuestra página web para su descarga.

Si ha registrado su cámara, Leica Camera AG le informará de todas las actualizaciones.

La instalación de actualizaciones de firmware puede realizarse de dos formas.

- Cómodamente a través de la aplicación Leica FOTOS
- Directamente en el menú de la cámara

**Para determinar qué versión de firmware está instalada**

- ▸ En el menú principal, seleccione Información de la cámara
	- Se mostrarán las versiones actuales de firmware.

Si desea más información sobre el registro, sobre actualizaciones de firmware para su cámara y sobre posibles modificaciones y adiciones a las explicaciones contenidas en las instrucciones, consulte la «Zona para clientes» en:

https://club.leica-camera.com

## **REALIZAR ACTUALIZACIONES DE FIRMWARE**

¡La interrupción de una actualización de firmware en curso puede provocar daños graves e irreparables en su equipo! Durante la actualización del firmware debe tener en cuenta las siguientes indicaciones:

- ¡No apague la cámara!
- ¡No extraiga la tarieta de memoria!
- ¡No extraiga la batería!
- ¡No quite el objetivo!

#### Notas

- Si la batería no está suficientemente cargada, aparecerá un mensaje de advertencia. En este caso, cargue primero la batería y repita después el proceso anteriormente descrito.
- En el submenú Información de la cámara encontrará otros símbolos / números de autorización específicos del país y del dispositivo.

### **PREPARATIVOS**

- ▸ Cargue completamente la batería e insértela
- ▸ Elimine de la tarjeta de memoria todos los archivos de firmware que pueda haber
	- Se recomienda hacer una copia de seguridad de todas las imágenes de la tarjeta de memoria antes de formatearla en la cámara.

(Atención: ¡Pérdida de datos! Al formatear la tarjeta de memoria se pierden todos los datos existentes en ella.)

- ▸ Descargue el último firmware
- ▶ Guárdelo en tarieta de memoria
	- El archivo del firmware debe guardarse en el nivel más alto de la tarjeta de memoria (no en una subcarpeta).
- ▸ Coloque la tarjeta de memoria en la cámara
- ▸ Encienda la cámara

### **ACTUALIZAR EL FIRMWARE DE LA CÁMARA**

- ▸ Realice los preparativos
- ▶ En el menú principal, seleccione Información de la cámara
- ▶ Seleccione Firmware
- ▶ Seleccione Iniciar Actualización
	- Aparecerá una consulta con información sobre la actualización.
- ▸ Compruebe la información sobre la versión
- ▸ Seleccione Sí
	- Aparecerá la pregunta ¿Guardar perfiles en tarjeta SD?.
- ▸ Seleccione Sí
	- La actualización se inicia automáticamente.
	- Durante el proceso, parpadea el LED de estado de la parte inferior.
	- Una vez el proceso finalice correctamente, aparecerá la notificación correspondiente para forzar el reinicio.
- ▸ Apague la cámara y vuelva a encenderla

#### Nota

• Tras el reinicio, deberá volver a ajustar la fecha y la hora y el idioma. Aparecerán las consultas de configuración correspondientes.

# **CONMUTACIÓN AUTOMÁTICA DEL MODO AF**

Para permitir un enfoque óptimo cuando las condiciones de iluminación son malas, la Leica Q3 puede conmutar automáticamente del modo AF del tipo AFc al AFs. De este modo, el modo AF previamente seleccionado se modificará en el menú.

El modo AF utilizado en la toma se mostrará en el encabezado.

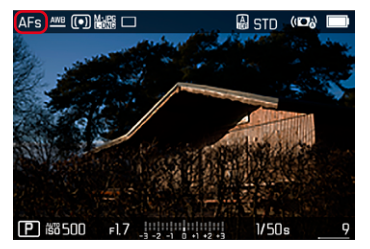